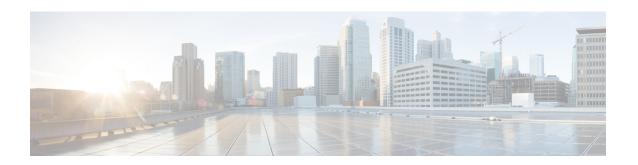

# Configuring TrustSec DMVPN Inline Tagging Support

The TrustSec DMVPN Inline Tagging Support feature enables IPsec to carry the Cisco TrustSec (CTS) Security Group Tag (SGT) between IPsec peers.

- Prerequisites for Configuring TrustSec DMVPN Inline Tagging Support, on page 1
- Restrictions for Configuring TrustSec DMVPN Inline Tagging Support, on page 1
- Information About Configuring TrustSec DMVPN Inline Tagging Support, on page 2
- How to Configure TrustSec DMVPN Inline Tagging Support, on page 4
- Configuration Examples for TrustSec DMVPN Inline Tagging Support, on page 7
- Additional References for TrustSec DMVPN Inline Tagging Support, on page 11
- Feature Information for TrustSec DMVPN Inline Tagging Support, on page 12

## Prerequisites for Configuring TrustSec DMVPN Inline Tagging Support

Internet Key Exchange Version 2 (IKEv2) and IPsec must be configured on the router. For more information, see the "Configuring Internet Key Exchange Version 2 and FlexVPN Site-to-Site" and "Configuring Security for VPNs with IPsec" modules.

## Restrictions for Configuring TrustSec DMVPN Inline Tagging Support

The TrustSec DMVPN Inline Tagging Support feature via IKEv2 supports the following:

- Dynamic Virtual Tunnel Interface (dVTI)
- GRE with Tunnel Protection
- Site-to-site VPNs
- · Static crypto maps
- Static Virtual Tunnel Interface (sVTI)

The TrustSec DMVPN Inline Tagging Support feature does not support the following:

- Cisco AnyConnect
- Cisco VPNClient
- DMVPN with IKEv1
- EasyVPN
- FlexVPN
- GetVPN
- · IKEv1 IPsec methods
- SSLVPN

**crypto ikev2 cts sgt** and **cts sgt inline** commands on tunnel are two different features. Do not configure these two features together as it causes the packets getting tagged twice. These commands are also not supported when the DMVPN is configued on MPLS using IKEv2.

**cts sgt inline** command does not rely on crypto or IKEv2. It can be configured statically or by NHRP. **cts sgt inline** command works with DMVPN IPSEC tunnel and also in transport mode.

The TrustSec DMVPN Inline Tagging Support feature via the **cts sgt inline** command is supported on all combinations of DMVPN (IKEv1, IKEv2, non-crypto, crypto accelerators such as ISM-VPN, point-to-point, multipoint) except when running MPLS (as an MPLS cloud extension or as MPLS L3VPN) over DMVPN.

## Information About Configuring TrustSec DMVPN Inline Tagging Support

### Cisco TrustSec

The Cisco TrustSec (CTS) architecture helps to build secure networks by establishing a domain of trusted network devices by combining identity, trust, and policy to protect user transactions and enforce role-based policies. CTS uses the user and the device identification information acquired during the authentication phase to classify packets as they enter the network. CTS maintains a classification of each packet by tagging packets on ingress to the CTS network so that they can be properly identified for applying security and other policy criteria along the data path. The packets or frames are tagged using the Security Group Tag (SGT), which allows network intermediaries such as switches and firewalls, to enforce an access control policy based on the classification.

The IPsec Inline Tagging for TrustSec feature is used to propagate the SGT to other network devices.

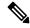

Note

If this feature is not supported, you can use the SGT Exchange Protocol over TCP (SXP) feature.

For more information on CTS and SXP, see the Cisco TrustSec Switch Configuration Guide .

#### SGT and IPsec

IPsec uses the IKE protocol for negotiating algorithms, keys, and capabilities. IKEv2 is used to negotiate and inform IPsec about the SGT capability. Once the peers acknowledge the SGT tagging capability, an SGT tag number (a 16-bit) is added as the SGT Cisco Meta Data (CMD) payload into IPsec and sent to the receiving peer.

The access layer device authenticates the incoming packets. The access layer device receives an SGT from the authentication server and assigns the SGT along with an IP address to the incoming packets. In other words, an IP address is bound to an SGT. This IP address/SGT binding is propagated to upstream devices to enforce SGT-based policy and inline tagging.

If IKEv2 is configured to negotiate the SGT capability in the initiator, the initiator proposes the SGT capability information in the SA\_INIT request. If IKEv2 is configured to negotiate the SGT capability in the responder, the responder acknowledges in the SA\_INIT response and the initiator and the responder inform IPsec to use inline tagging for all packets to the peer.

During egress, IPsec adds the SGT capability and prefixes to the IPsec payload if the peer supports inline tagging; otherwise the packet is not tagged.

During ingress, IPsec inspects the packet for the SGT capability. If a tag is available, IPsec extracts the tag information and passes the information to the device only if inline tagging is negotiated. If there is no tag, IPsec processes the packet as a normal packet.

The tables below describe how IPsec behaves during egress and ingress.

Table 1: IPsec Behavior on the Egress Path

| Inline Tagging Negotiated | CTS Provides SGT | IPsec Behavior                          |
|---------------------------|------------------|-----------------------------------------|
| Yes                       | Yes              | An SGT CMD is added to the packet.      |
| Yes                       | No               | The packet is sent without the SGT CMD. |
| No                        | Yes or no        | The packet is sent without the SGT CMD. |

Table 2: IPsec Behavior on the Ingress Path

| Packet Is Tagged | Inline Tagging Negotiated | IPsec Behavior                                    |
|------------------|---------------------------|---------------------------------------------------|
| Yes              | Yes                       | The SGT CMD in the packet is processed.           |
| Yes              | No                        | The SGT CMD in the packet is not processed.       |
| No               | Yes or no                 | The packet is processed as a normal IPsec packet. |

### SGT on the IKEv2 Initiator and Responder

To enable SGT on an IKEv2 session, the SGT capability support must be sent to the peers using the **crypto ikev2 cts** command. SGT is a Cisco proprietary capability; hence, it is sent as a Vendor ID (VID) payload in the SA INIT exchange.

The table below explains the scenarios when SGT capability is configured on the initiator and the responder:

Table 3: SGT Capability on IKEv2 Initiator and Responder

| SGT Enabled on<br>Initiator | SGT Enabled on<br>Responder | What Happens                                                                                                    |
|-----------------------------|-----------------------------|----------------------------------------------------------------------------------------------------|
| Yes                         | Yes                         | The VID is exchanged between the initiator and the responder, and IPsec SA is enabled with the SGT inline tagging capability.                             |
| Yes                         | No                          | The initiator proposes the VID, but the responder ignores the VID. IPsec SA is not enabled with the SGT inline tagging capability.                        |
| No                          | Yes                         | The initiator does not propose the VID, and the responder does not send the VID payload. IPsec SA is not enabled with the SGT inline tagging capability.  |
| No                          | No                          | The initiator does not propose the VID, and responder also does not send the VID payload. IPsec SA is not enabled with the SGT inline tagging capability. |

### **Handling Fragmentation**

Fragmentation is handled in the following two ways:

- Fragmentation before IPsec—If IPsec receives fragmented packets, each fragment is tagged.
- Fragmentation after IPsec—If IPsec packets are fragmented after encryption, the first fragment will be tagged.

## **How to Configure TrustSec DMVPN Inline Tagging Support**

## **Enabling IPsec Inline Tagging**

#### **SUMMARY STEPS**

- 1. enable
- 2. configure terminal
- **3.** interface tunnel tunnel id
- 4. cts sgt inline
- 5. exit

#### **DETAILED STEPS**

|        | Command or Action | Purpose                            |
|--------|-------------------|------------------------------------|
| Step 1 | enable            | Enables privileged EXEC mode.      |
|        | Example:          | • Enter your password if prompted. |
|        | Device> enable    |                                    |

|        | Command or Action                  | Purpose                                                              |  |
|--------|------------------------------------|----------------------------------------------------------------------|--|
| Step 2 | configure terminal                 | Enters global configuration mode.                                    |  |
|        | Example:                           |                                                                      |  |
|        | Device# configure terminal         |                                                                      |  |
| Step 3 | interface tunnel tunnel id         | Specifies a tunnel interface number, and enters interface            |  |
|        | Example:                           | configuration mode.                                                  |  |
|        | Device(config)# interface tunnel 1 |                                                                      |  |
| Step 4 | cts sgt inline                     | Enables TrustSec on DMVPN. This command is valid                     |  |
|        | Example:                           | generic routing encapsulation (GRE) and to tunnel interfemodes only. |  |
|        | Device(config-if)# cts sgt inline  | modes only.                                                          |  |
| Step 5 | exit                               | Exits global configuration mode.                                     |  |
|        | Example:                           |                                                                      |  |
|        | Device(config)# exit               |                                                                      |  |

### **Monitoring and Verifying TrustSec DMVPN Inline Tagging Support**

To monitor and verify the TrustSec DMVPN Inline Tagging Support configuration, perform the following steps.

#### **SUMMARY STEPS**

- 1. enable
- 2. show dmvpn
- 3. show ip nhrp nhs detail
- 4. show tunnel endpoints
- 5. show adjacency interface-type interface-number detail

#### **DETAILED STEPS**

#### Step 1 enable

#### **Example:**

Device> enable

Enables privileged EXEC mode.

#### Step 2 show dmvpn

#### **Example:**

Device# show dmvpn

```
Legend: Attrb --> S - Static, D - Dynamic, I - Incomplete
    N - NATed, L - Local, X - No Socket
    T1 - Route Installed, T2 - Nexthop-override
    C - CTS Capable
    # Ent --> Number of NHRP entries with same NBMA peer
```

```
NHS Status: E --> Expecting Replies, R --> Responding, W --> Waiting
UpDn Time --> Up or Down Time for a Tunnel

Interface: Tunnel0, IPv4 NHRP Details
Type:Spoke, NHRP Peers:1,

# Ent Peer NBMA Addr Peer Tunnel Add State UpDn Tm Attrb
```

Use this command to display Dynamic Multipoint VPN (DMVPN)-specific session information.

#### Step 3 show ip nhrp nhs detail

#### Example:

```
Device# show ip nhrp nhs detail

Legend: E=Expecting replies, R=Responding, W=Waiting

Tunnel0:

10.1.1.99 RE NBMA Address: 1.1.1.99 priority = 0 cluster = 0 req-sent 44 req-failed 0 repl-recv
43 (00:01:37 ago)

TrustSec Enabled
```

Use this command to display Next Hop Resolution Protocol (NHRP) next hop server (NHS) information.

#### Step 4 show tunnel endpoints

#### Example:

```
Device# show tunnel endpoints

Tunnel0 running in multi-GRE/IP mode

Endpoint transport 1.1.1.99 Refcount 3 Base 0xF3FB79B4 Create Time 00:03:15
  overlay 10.1.1.99 Refcount 2 Parent 0xF3FB79B4 Create Time 00:03:15
  Tunnel Subblocks:
    tunnel-nhrp-sb:
    NHRP subblock has 1 entries; TrustSec enabled
```

Use this command to display the contents of the tunnel endpoint database that is used for tunnel endpoint address resolution, when running a tunnel in multipoint generic routing encapsulation (mGRE) mode.

#### **Step 5** show adjacency interface-type interface-number detail

#### **Example:**

Device# show adjaceny tunnel0 detail

Use this command to display information about the protocol.

### **Enabling IPsec Inline Tagging on IKEv2 Networks**

Configuring the **cts sgt inline** and **crypto ikev2 cts sgt** commands results in the packets getting tagged twice - once each by each command.

#### Before you begin

IKEv2 and IPsec must be configured.

#### **SUMMARY STEPS**

- 1. enable
- 2. configure terminal
- 3. crypto ikev2 cts sgt
- 4. exit

#### **DETAILED STEPS**

|        | Command or Action                    | Purpose                                                                                       |
|--------|--------------------------------------|-----------------------------------------------------------------------------------------------|
| Step 1 | enable                               | Enables privileged EXEC mode.                                                                 |
|        | Example:                             | Enter your password if prompted.                                                              |
|        | Device> enable                       |                                                                                               |
| Step 2 | configure terminal                   | Enters global configuration mode.                                                             |
|        | Example:                             |                                                                                               |
|        | Device# configure terminal           |                                                                                               |
| Step 3 | crypto ikev2 cts sgt                 | Enables TrustSec on DMVPN on IKEv2 networks. This                                             |
|        | Example:                             | command is valid for generic routing encapsulation (GRE) and to tunnel interfaces modes only. |
|        | Device(config)# crypto ikev2 cts sgt | and to tunner interfaces modes only.                                                          |
| Step 4 | exit                                 | Exits global configuration mode.                                                              |
|        | Example:                             |                                                                                               |
|        | Device(config)# exit                 |                                                                                               |

# **Configuration Examples for TrustSec DMVPN Inline Tagging Support**

### **Example: Enabling IPsec Inline Tagging on IKEv2 Networks**

#### **Static VTI Initiator Configuration**

The following example shows how to enable IPsec inline tagging on a static VTI initiator. You can use this configuration for configuring crypto maps and VTIs.

```
crypto ikev2 proposal p1
encryption 3des
integrity md5
group 2
crypto ikev2 policy policy1
proposal p1
crypto ikev2 keyring key
peer peer
 address ::/0
 pre-shared-key cisco
peer v4
 address 0.0.0.0 0.0.0.0
 pre-shared-key cisco
crypto ikev2 profile prof3
match identity remote address 0.0.0.0
authentication local pre-share
authentication remote pre-share
keyring key
crypto ikev2 cts sgt
crypto ipsec transform-set trans esp-3des esp-sha-hmac
crypto map cmap 1 ipsec-isakmp
set peer 10.1.1.2
set transform-set trans
set ikev2-profile prof3
match address ipv4acl
interface Loopback1
ip address 209.165.201.1 255.255.255.224
ipv6 address 2001::4:1/112
interface Loopback2
ip address 209.165.200.1 255.255.255.224
ipv6 address 2001::40:1/112
interface Embedded-Service-Engine0/0
no ip address
shutdown
interface GigabitEthernet0/0
ip address 192.168.210.74 255.255.255.0
duplex auto
speed auto
interface GigabitEthernet0/1
ip address 172.16.0.1 255.240.0.0
duplex auto
speed auto
ipv6 address 2001::5:1/112
ipv6 enable
crypto map cmap
ip forward-protocol nd
no ip http server
```

```
no ip http secure-server
ip route 0.0.0.0 0.0.0.0 172.16.0.2
ip route 10.12.255.200 255.0.0.0 172.31.255.254
ip access-list extended ipv4acl
permit ip host 209.165.201.1host 192.168.12.125
permit ip host 209.165.200.1 host 172.18.0.1
permit ip host 172.28.0.1 host 10.10.10.1
permit ip host 10.12.255.200 host 192.168.14.1
logging esm config
ipv6 route ::/0 2001::5:2
!
!!
control-plane
1
line con 0
exec-timeout 0 0
line aux 0
line 2
no activation-character
no exec
 transport preferred none
transport input all
transport output lat pad telnet rlogin lapb-ta mop udptn v120 ssh
stopbits 1
line vty 0 4
login
transport input all
exception data-corruption buffer truncate
scheduler allocate 20000 1000
```

#### **Dynamic VTI Responder Configuration**

The following example shows how to enable IPsec inline tagging on a dynamic VTI responder. You can use this configuration for configuring crypto maps and VTIs.

```
crypto ikev2 proposal p1
encryption 3des
integrity md5
group 2
!
crypto ikev2 policy policy1
proposal p1
crypto ikev2 keyring key
peer peer
 address 172.160.1.1 255.240.0.0
 pre-shared-key cisco
peer v4 p2
 address 172.31.255.1 255.240.0.0
 pre-shared-key cisco
crypto ikev2 profile prof
match identity remote address 0.0.0.0
authentication local pre-share
```

```
authentication remote pre-share
keyring key
virtual-template 25
crypto ikev2 cts sgt
crypto ipsec transform-set trans esp-null esp-sha-hmac
crypto ipsec profile prof ipv4
set transform-set trans
set ikev2-profile prof1_ipv4
interface Loopback0
ip address 192.168.12.1 255.255.0.0
interface Loopback1
no ip address
interface Loopback2
ip address 172.18.0.1 255.240.0.0
interface Loopback10
no ip address
ipv6 address 2001::8:1/112
interface Loopback11
no ip address
ipv6 address 2001::80:1/112
interface Embedded-Service-Engine0/0
no ip address
shutdown
interface GigabitEthernet0/0
ip address 10.1.1.2 255.0.0.0
duplex auto
speed auto
ipv6 address 2001::7:1/112
ipv6 enable
interface GigabitEthernet0/1
ip address 10.10.10.2 255.255.255.0
duplex auto
speed auto
interface GigabitEthernet0/2
ip address 192.168.210.144 255.255.255.0
duplex auto
speed auto
interface FastEthernet0/0/0
no ip address
shutdown
interface FastEthernet0/0/1
no ip address
interface FastEthernet0/0/2
no ip address
interface FastEthernet0/0/3
no ip address
```

```
interface Virtual-Template25 type tunnel
ip unnumbered GigabitEthernet0/0
tunnel mode ipsec ipv4
tunnel protection ipsec profile prof_ipv4
interface Vlan1
no ip address
ip forward-protocol nd
no ip http server
no ip http secure-server
ip route 0.0.0.0 0.0.0.0 10.1.1.1
ip route 172.17.0.0 255.240.0.0 10.10.10.1
logging esm config
ipv6 route ::/0 2001::7:2
control-plane
line con 0
exec-timeout 0 0
line aux 0
line 2
no activation-character
transport preferred none
transport input all
 transport output lat pad telnet rlogin lapb-ta mop udptn v120 ssh
stopbits 1
line vty 0 4
login
transport input all
exception data-corruption buffer truncate
scheduler allocate 20000 1000
```

# Additional References for TrustSec DMVPN Inline Tagging Support

#### **Related Documents**

| Document Title                                         |
|--------------------------------------------------------|
| Cisco IOS Security Command Reference Commands A to C   |
| • Cisco IOS Security Command Reference Commands D to L |
| • Cisco IOS Security Command Reference Commands M to R |
| • Cisco IOS Security Command Reference Commands S to Z |
|                                                        |

| Related Topic                        | Document Title                                                               |
|--------------------------------------|------------------------------------------------------------------------------|
| Cisco TrustSec and SXP configuration | Cisco TrustSec Switch Configuration Guide                                    |
| IPsec configuration                  | Configuring Security for VPNs with IPsec                                     |
| IKEv2 configuration                  | Configuring Internet Key Exchange Version 2 (IKEv2) and FlexVPN Site-to-Site |
| Cisco Secure Access Control Server   | Configuration Guide for the Cisco Secure ACS                                 |

#### **Technical Assistance**

| Description                                                                                                    | Link |
|----------------------------------------------------------------------------------------------------|------|
| The Cisco Support and Documentation website provides online resources to download documentation, software, and tools. Use these resources to install and configure the software and to troubleshoot and resolve technical issues with Cisco products and technologies. Access to most tools on the Cisco Support and Documentation website requires a Cisco.com user ID and password. |      |

## Feature Information for TrustSec DMVPN Inline Tagging Support

The following table provides release information about the feature or features described in this module. This table lists only the software release that introduced support for a given feature in a given software release train. Unless noted otherwise, subsequent releases of that software release train also support that feature.

Use Cisco Feature Navigator to find information about platform support and Cisco software image support. To access Cisco Feature Navigator, go to <a href="https://www.cisco.com/go/cfn">www.cisco.com/go/cfn</a>. An account on Cisco.com is not required.

Table 4: Feature Information for Configuring TrustSec DMVPN Inline Tagging Support

| Feature Name                             | Releases | Feature Information                                                                                                    |
|------------------------------------------|----------|----------------------------------------------------------------------------------------------------|
| TrustSec DMVPN Inline<br>Tagging Support |          | The TrustSec DMVPN Inline Tagging Support feature enables IPsec to carry Cisco Trust Sec (CTS) Security Group Tag (SGT) between IPsec peers.  The following commands were introduced or modified: cts sgt inline, show dmvpn, show ip nhrp nhs, show tunnel endpoints, show adjacency. |